## KUKSA-OHJEITA KILPAILUN JOHTAJALLE JA JÄRJESTELYSIHTEERILLE

## Ilmoittautumistilanteen seuraaminen

Kun sinut on merkitty Kuksaan kilpailun johtajaksi, pääset seuraamaan tapahtuman ilmoittautumistilannetta ja osallistujatietoja.

Tapahtuman tietoihin pääset kirjautumalla Kuksaan ja avaamalla tummanharmaasta palkista välilehden Tapahtumat. Pesteistäsi ja käyttöoikeuksistasi riippuen tapahtumakoosteessa saattaa näkyä myös muita kuin johtamiasi tapahtumia. Muuta tarvittaessa esimerkiksi aika- ja järjestäjärajauksia oikean tapahtuman löytämiseksi.

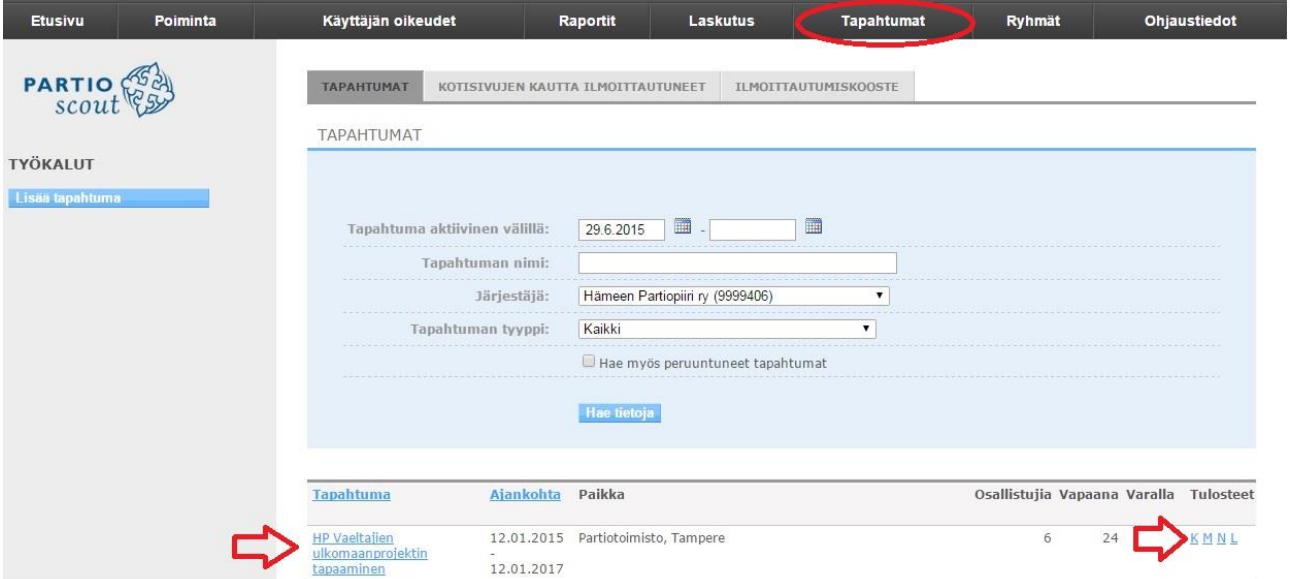

Tapahtuman tietoja ja osallistujia pääset tarkastelemaan tapahtuman nimeä klikkaamalla. Jos haluat excel-koosteen ilmoittautumisista, klikkaa sivun oikeasta laidasta ko. tapahtuman riviltä löytyvää K-kirjainta. Valitse avautuvalta sivulta, mitä tietoja haluat excel-raporttiin ja hae tiedot. Excel-koosteen saat halutessasi ilmoittautumisajan päätyttyä myös piirin ohjelma- ja koulutuskoordinaattorilta.

Muista valita näkyviin *Maksut* ja *Lisävalinnat*, näiden avulla näet mm. vartioiden sarjavalinnat. *Lippukunnan* sijaan kannattaa valita näkyviin *Taho jota edustaa*, sillä Lippukunta-sarakkeeseen tulevat näkyviin kaikki lippukunnat joihin ilmoittaja kuuluu riippumatta siitä mitä lippukuntaa hän on valinnut edustavansa.

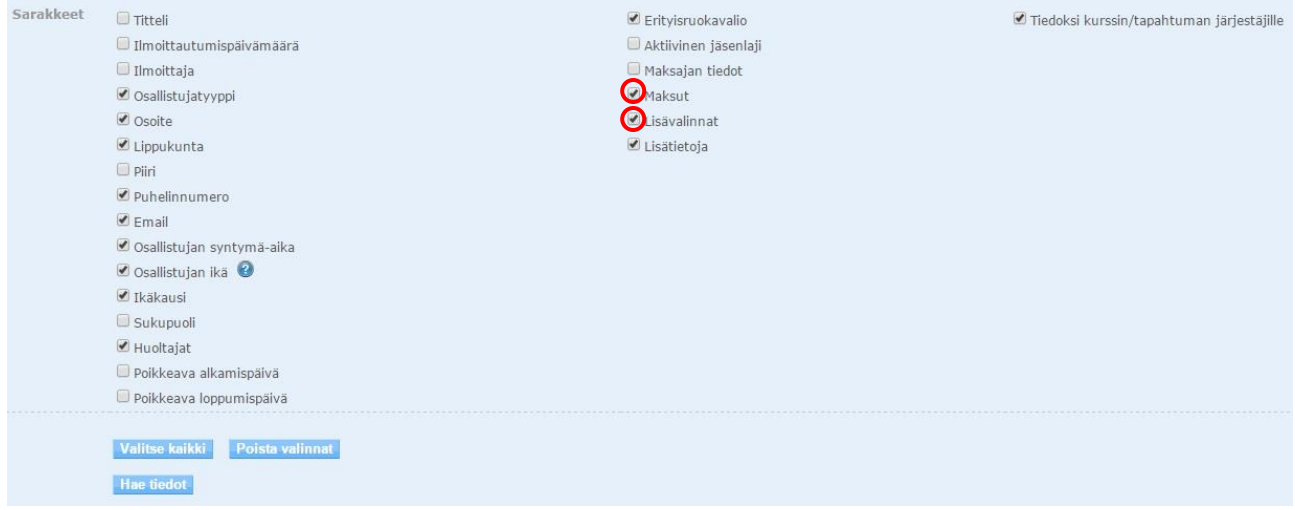

## Osallistujamuutokset, peruutukset

Mikäli osallistuja ottaa sinuun yhteyttä ilmoittautumisen peruutukseen liittyen, välitä tieto tai ohjaa yhteydenotto aina Partiotoimistolle. Älä muuta tai poista osallistujan tietoja Kuksassa itse! Partiotoimistolla huolehditaan merkintöjen muutoksista ja tarvittaessa osallistumismaksujen hyvityksistä.